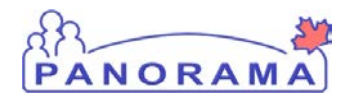

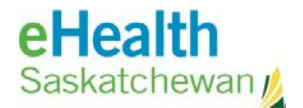

# **Inventory Maintenance**

# **Step 1 Set up Physical Count for Flu Products Only**

### **Purpose**

The purpose of this guide is to show the required steps to set up a Physical Count for Flu products only and print a count sheet to record the quantity of Flu vaccines in a holding point at a point in time.

### **Additional Notes:**

• The Physical Count is managed in 2 steps. This document covers the first step to set up a physical count for only Flu products. Use the step guide named **Panorama Complete a Physical for Flu** to complete the count.

#### **Scenario**

User wants to adjust the quantity on hand (QoH) for Flu products in a holding point.

#### **Steps**

- Start a new count
- Add only Flu vaccines to the count
- Print a count sheet

## **Assumptions:**

The Physical count does not exist in Panorama and a new count is being created

• Steps for searching for an existing count is not included in this step guide

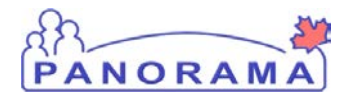

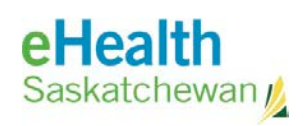

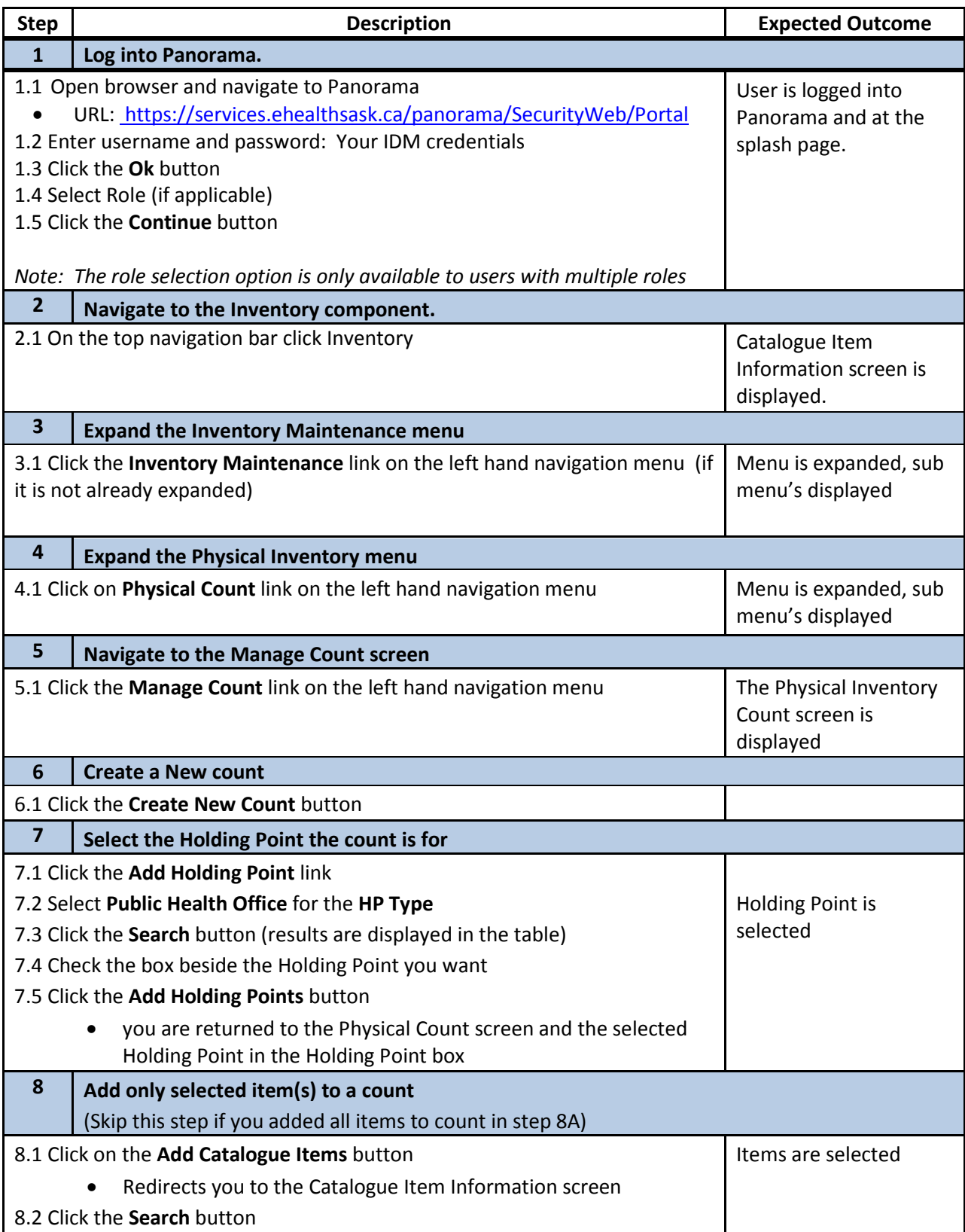

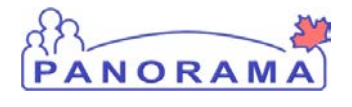

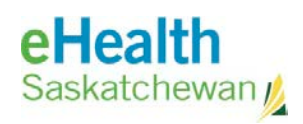

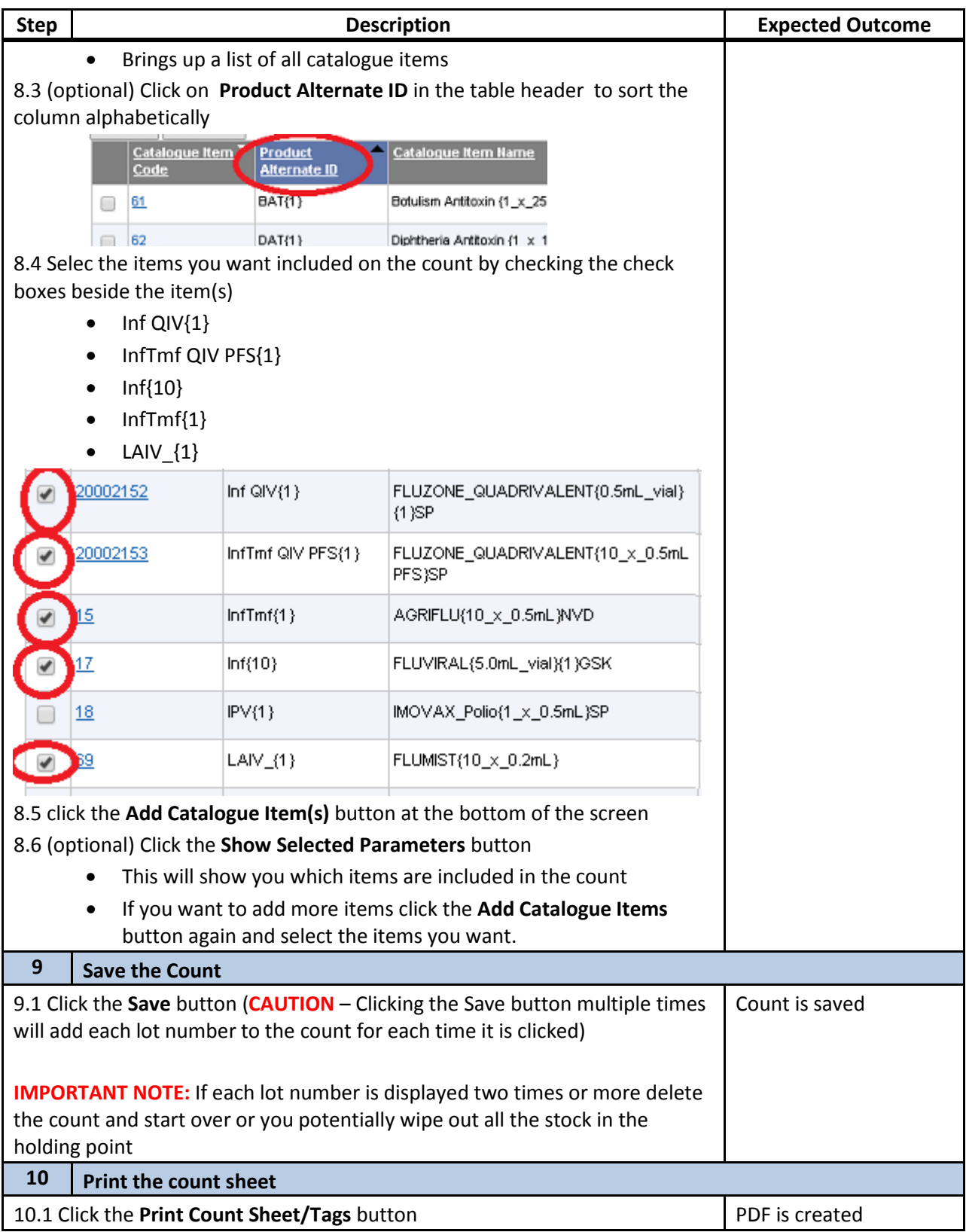

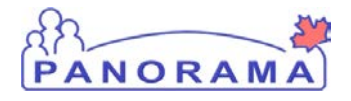

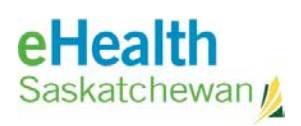

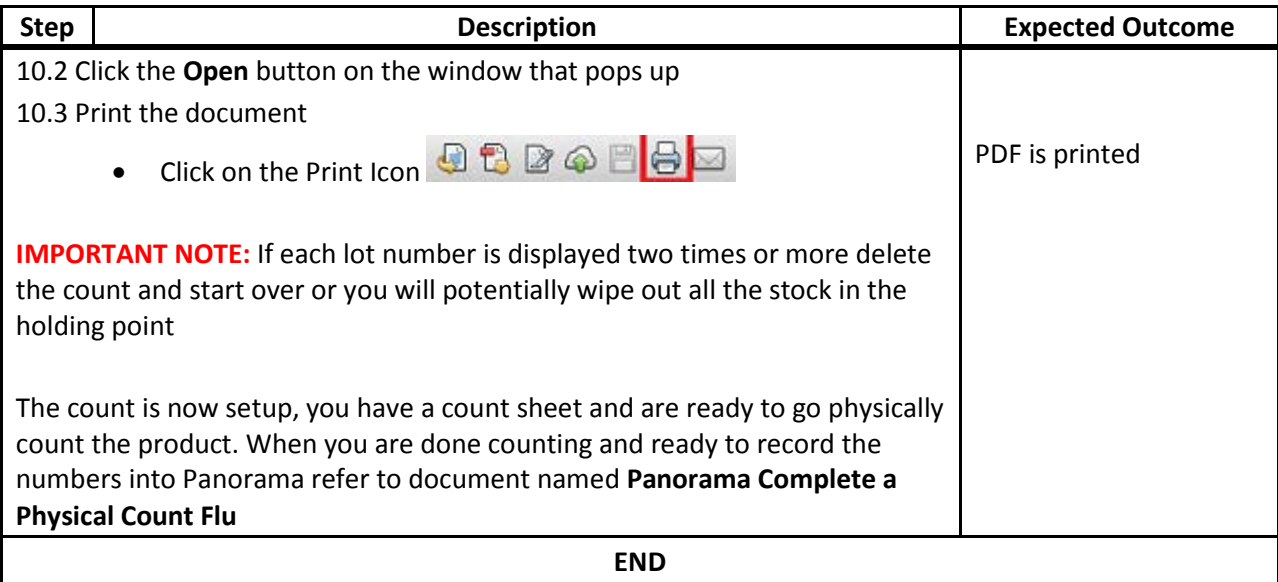